#### **ZEB1082 MÉTODOS COMPUTACIONAIS APLICADOS**

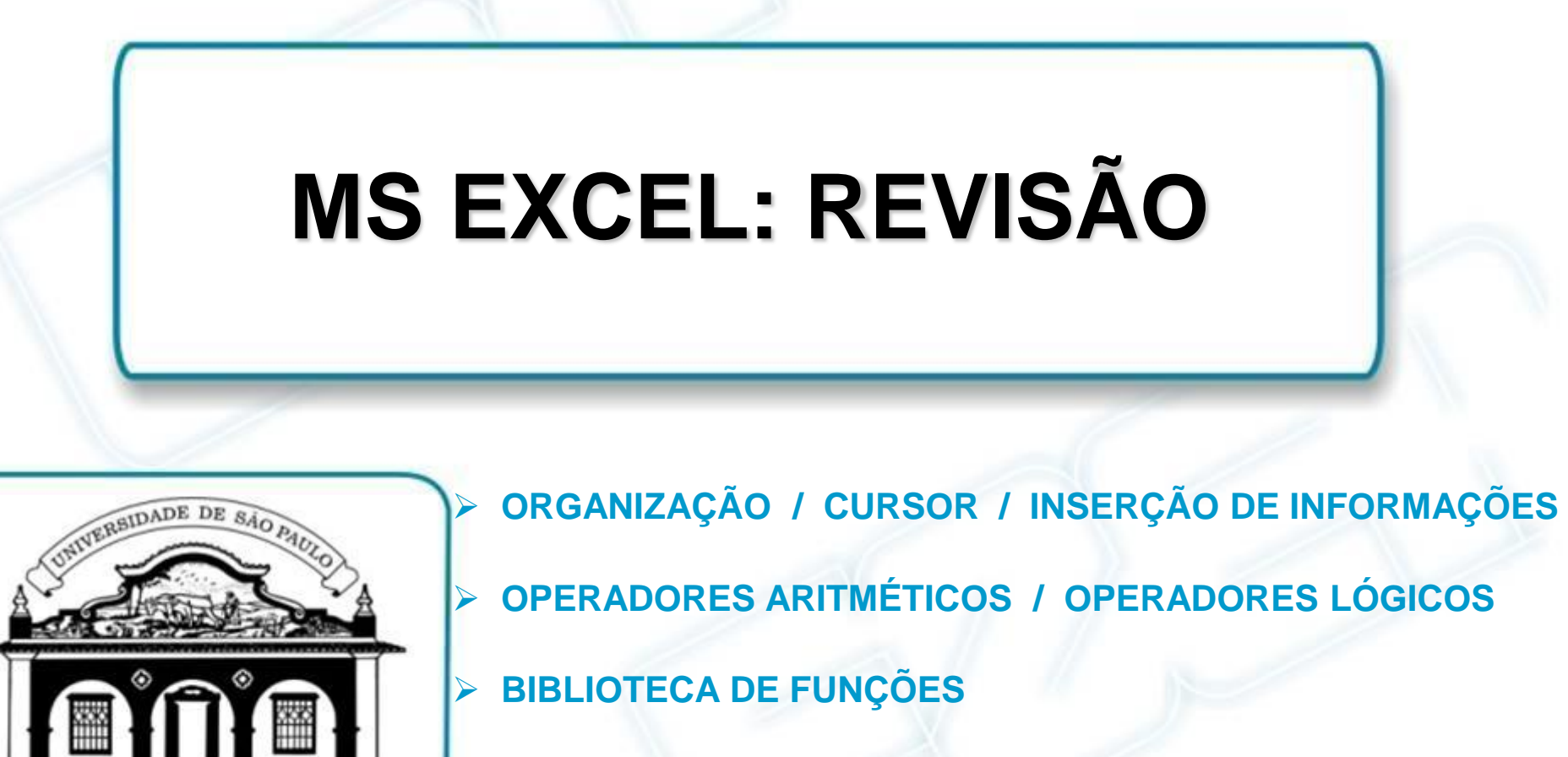

 **REFERENCIAMENTO DE CÉLULAS EM FÓRMULAS**

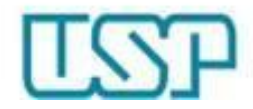

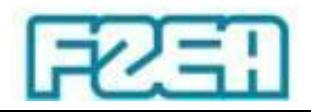

# MS Excel: organização da planilha

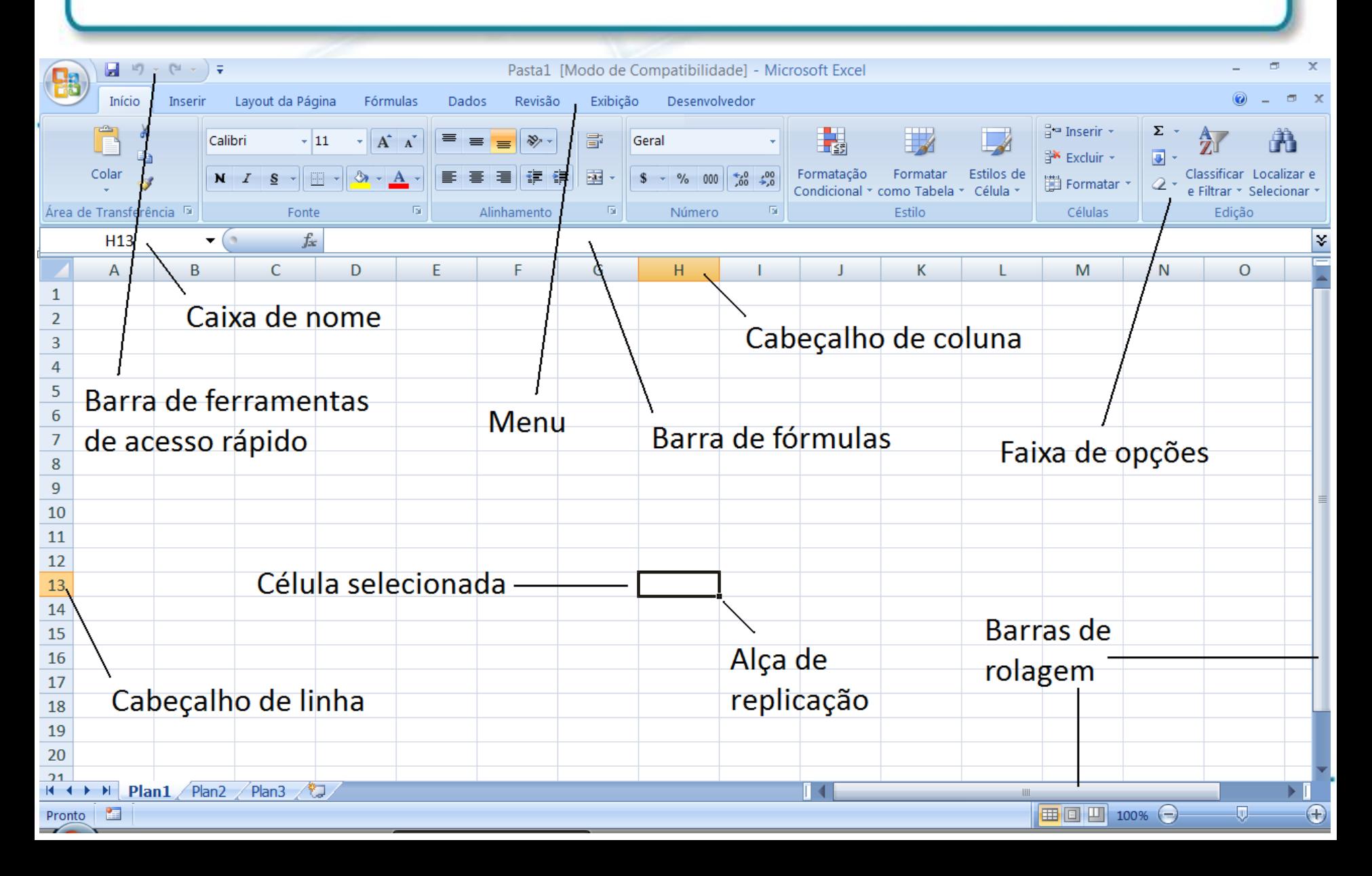

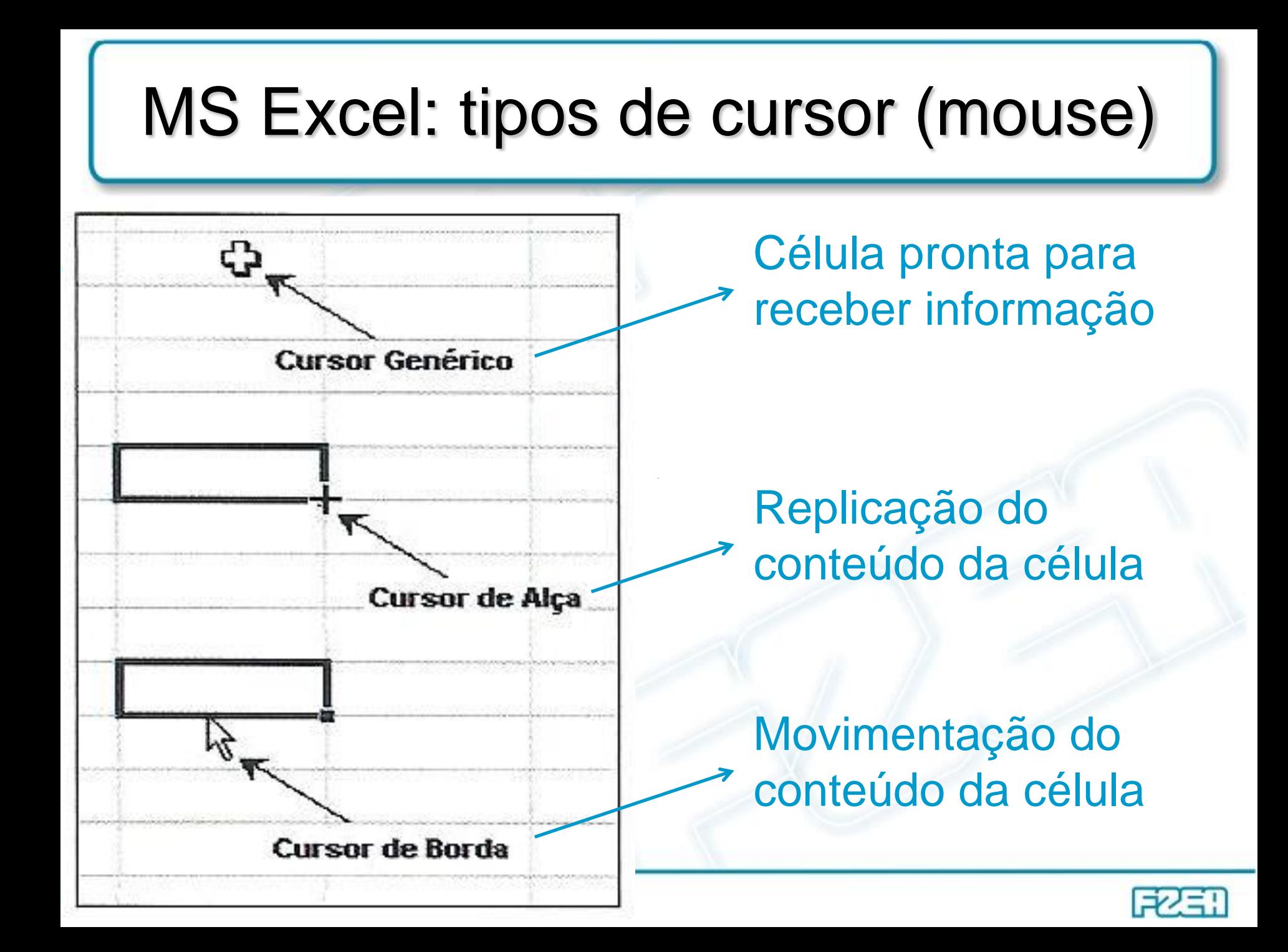

# MS Excel: inserção de informações

- Tipos básicos de informação em células da planilha
	- $-$  Números  $\rightarrow$  dados de entrada
	- $-$  Fórmulas  $\rightarrow$  expressões baseadas em números e/ou em referências de células indicados nas próprias fórmulas
		- Texto  $\rightarrow$  identificação e documentação da planilha
- MS Excel: inserção de FÓRMULAS
	- Posicionar o cursor na célula desejada e digitar a fórmula
	- IMPORTANTE: todas as fórmulas começam com o símbolo "= "

Se o símbolo "=" for ignorado, a informação inserida será um texto

 $\downarrow$ 

MS Excel não realiza nenhum cálculo usando informação tipo texto!

 $\downarrow$ 

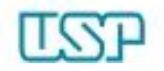

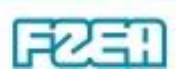

## MS Excel: operadores aritméticos

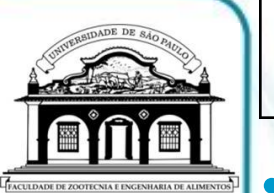

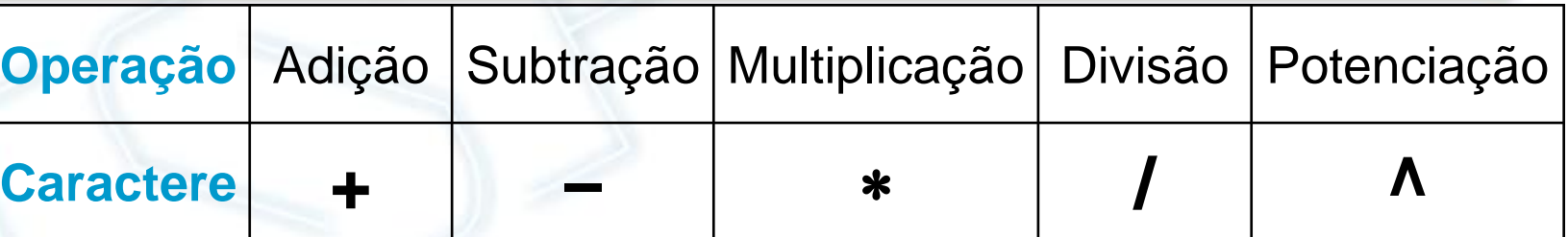

Potenciação  $\rightarrow$  acento não surge logo após a digitação

– Aparece após digitar outra informação (ex: espaço em branco)

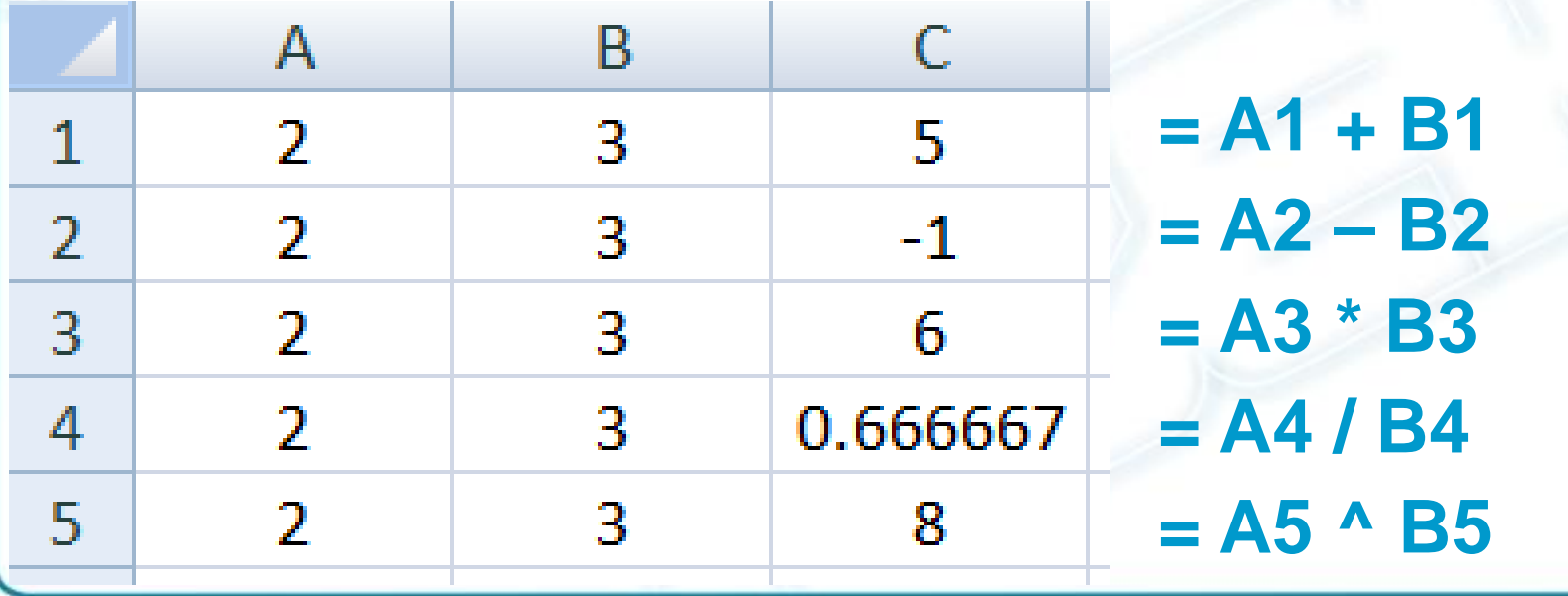

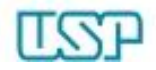

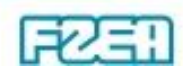

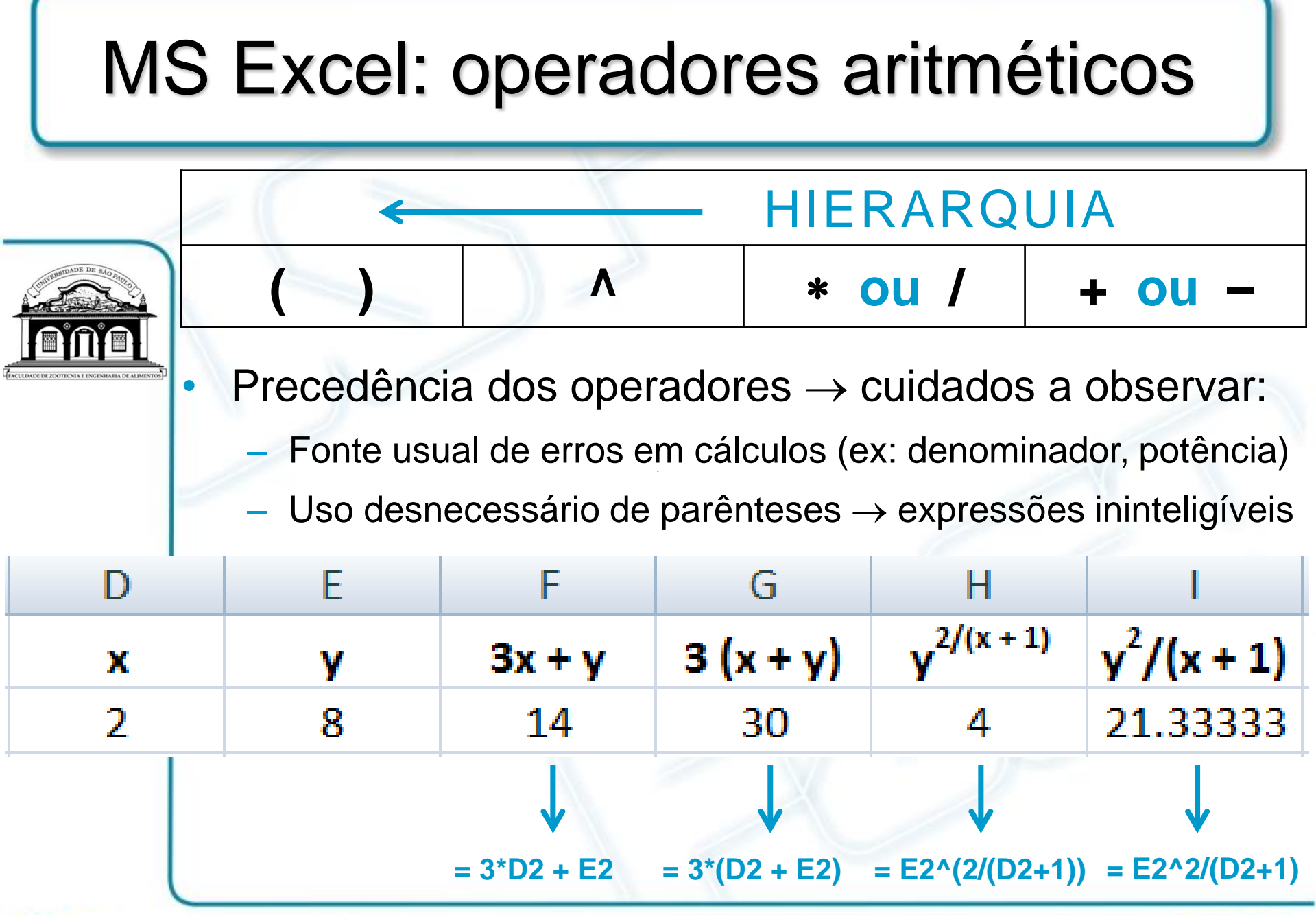

FZER

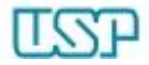

### MS Excel: operadores lógicos

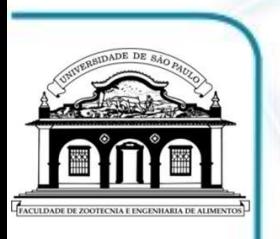

 $M$ onor:

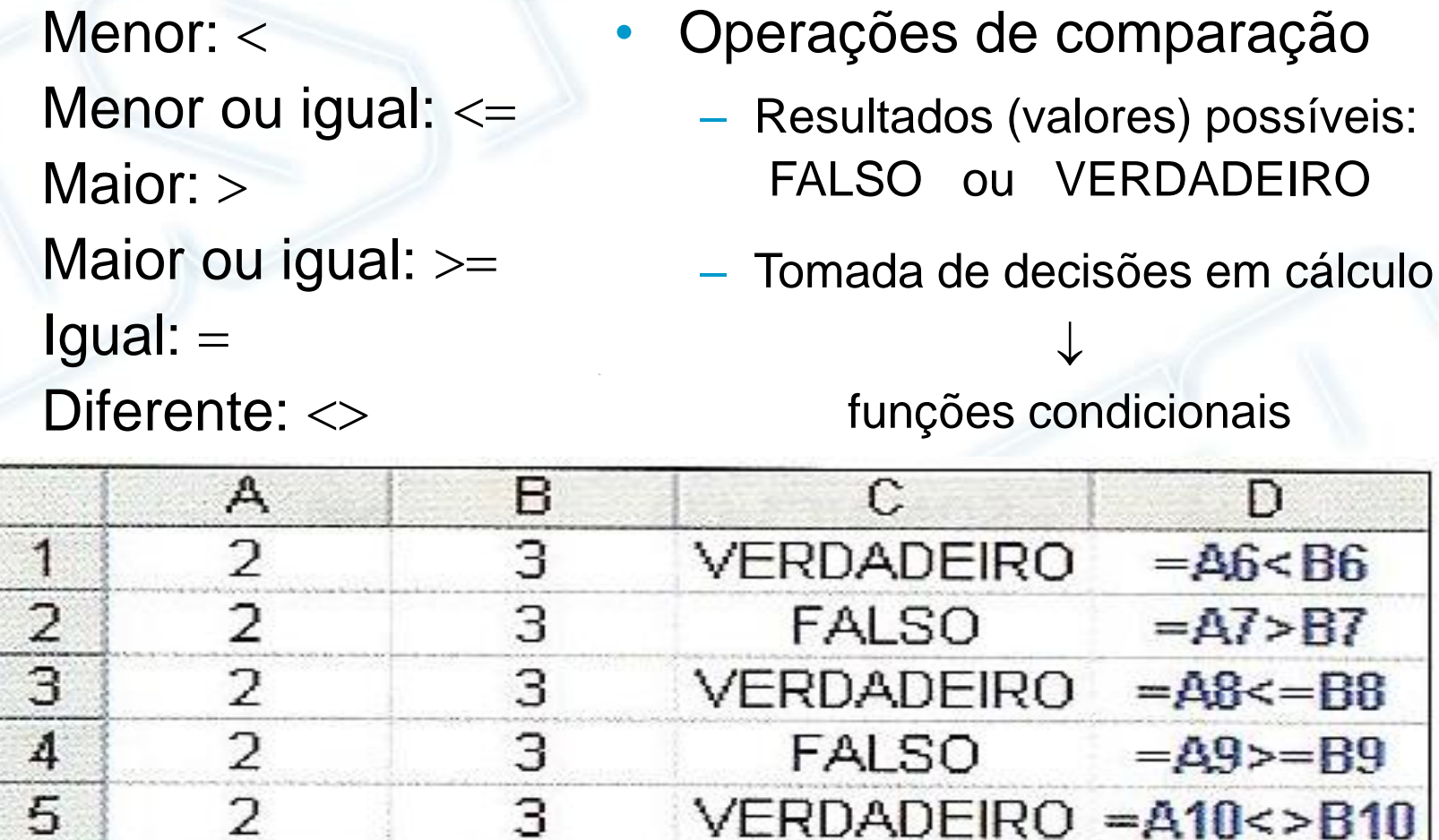

З

**FALSO** 

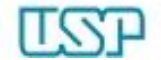

6

2

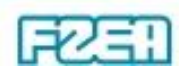

D

 $= 46 < B6$ 

 $=A$ 7>B7

 $=$  $A11=$  $B11$ 

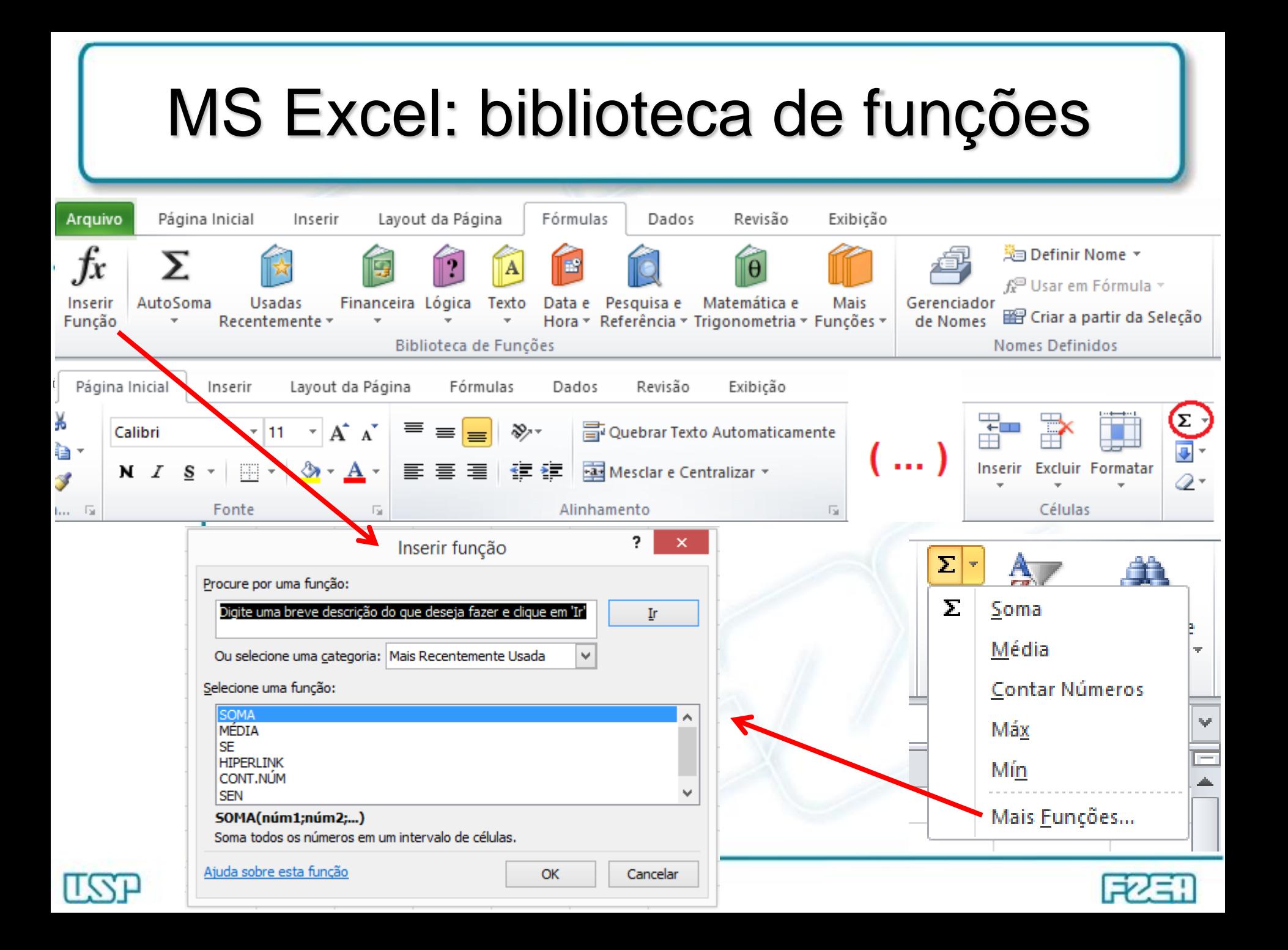

### MS Excel: biblioteca de funções

Funções matemáticas e trigonométricas (sintaxe varia c/ versão):

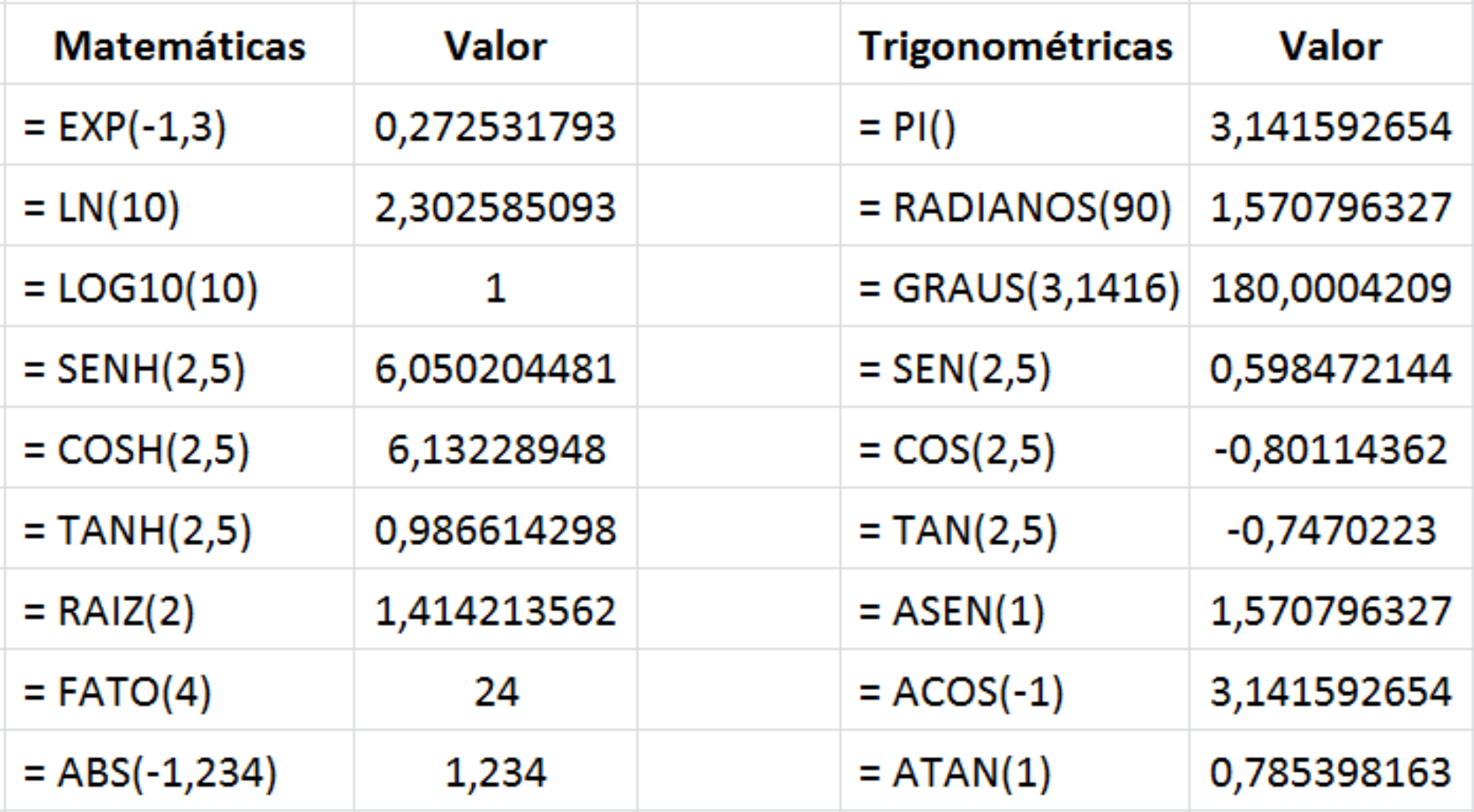

## MS Excel: referenciamento de células

- Recálculo automático ao alterar dados de entrada
- 
- Fórmulas com endereços de células como dados de entrada
- Tipos de referências às células  $\leftrightarrow$  cópia de fórmulas
	- **Relativa**: altera-se ao copiar a fórmula para outra célula
	- **Absoluta**: não se altera ao copiar a fórmula p/ outra célula
	- **Mesclada**: relativa p/ coluna + absoluta p/ linha (ou vice-versa)
- Referências absolutas e mescladas  $\rightarrow$  indicação via \$ – \$ "trava" a parte do endereço imediatamente após tal símbolo Exemplos:

referência absoluta:  $$C$4 \rightarrow$  coluna C e linha 4 estão travadas referência mesclada:  $C$4 \rightarrow a$ penas linha 4 está travada referência mesclada:  $$C4 \rightarrow$  apenas coluna C está travada

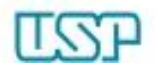

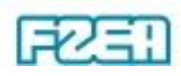